# PORTAL MÉDICOS instructivo

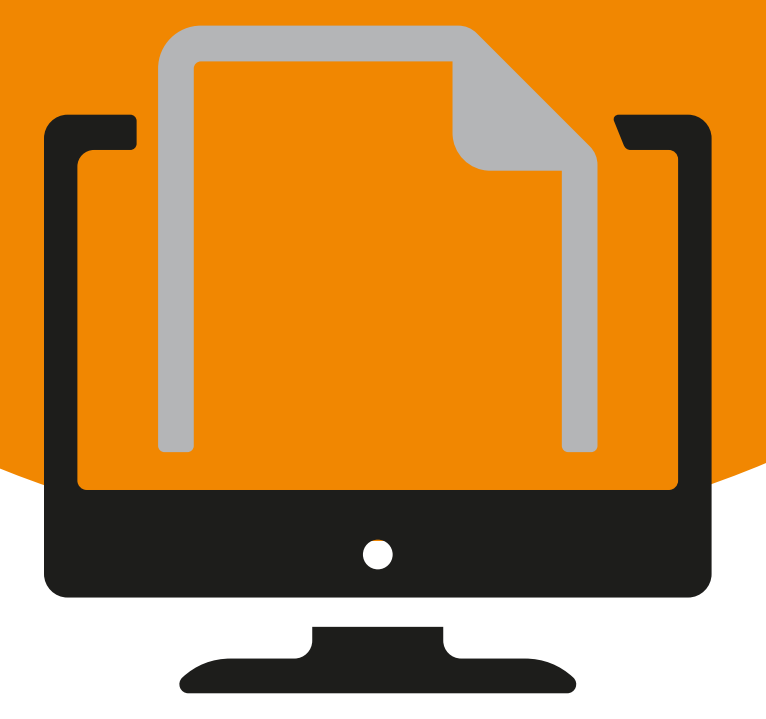

#### ENTREGA DIGITAL

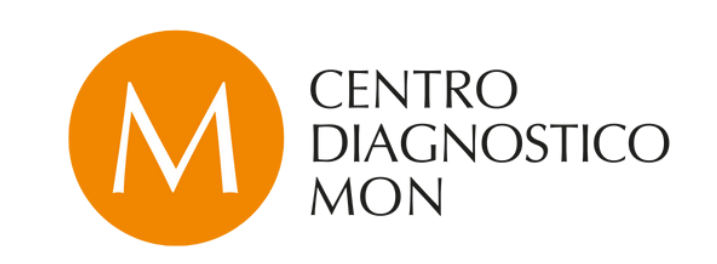

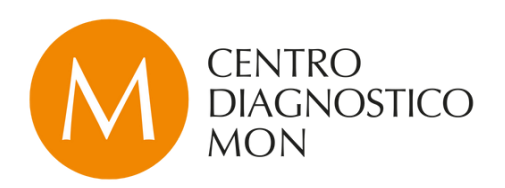

## PORTAL MÉDICOS novedades

Nos complace presentar las novedades implementadas en el Portal Médicos: se trata de un ecosistema digital que facilita y conecta los estudios realizados en Centro Diagnóstico Mon.

Para ello utilizamos Carestream Vue Motion y establecimos un soporte técnico exclusivo para los profesionales médicos: **[interconsulta@diagnosticomon.com.ar](mailto:interconsulta@diagnosticomon.com.ar)**

De esta forma, garantizamos de forma fácil el acceso a las imágenes, los informes y la información del paciente a través del acceso seguro por medio de cualquier dispositivo con acceso a Internet.

Una vez que los pacientes se han registrado, el médico puede consultar el estudio o el conjunto de los mismos.

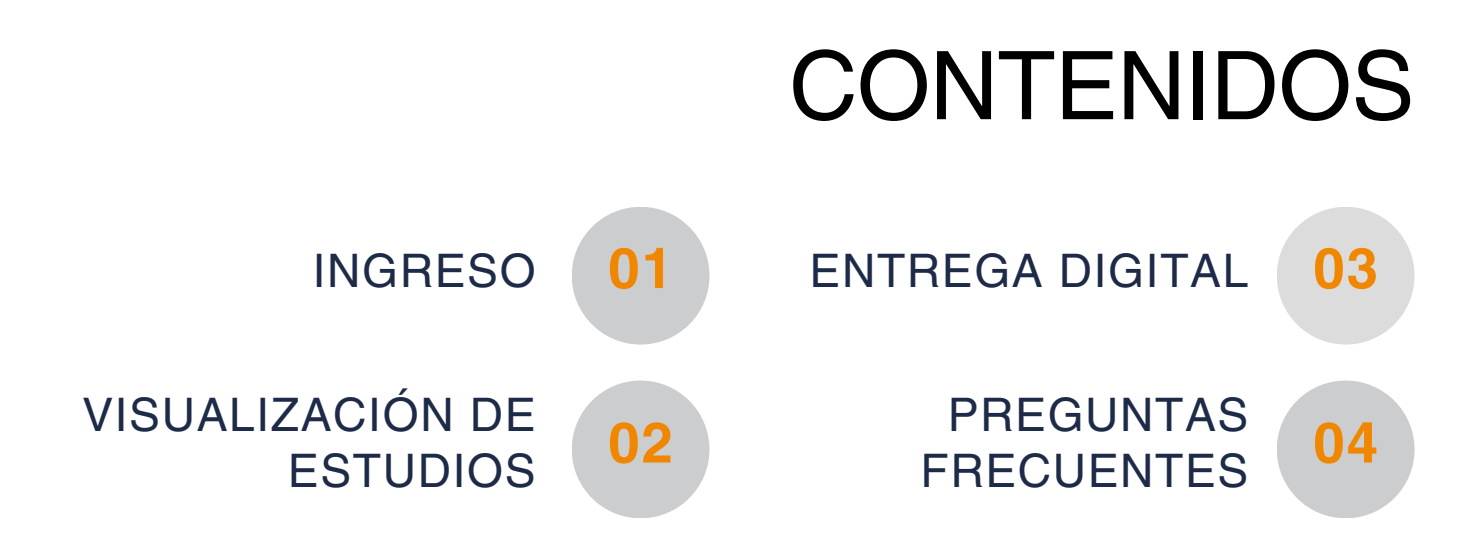

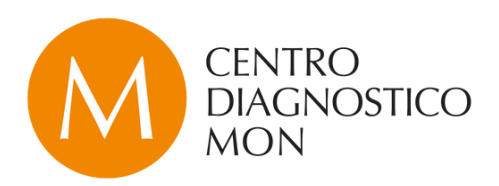

### 01 INGRESO

La dirección de acceso al Portal Médicos es:

**<https://portal.diagnosticomon.com.ar/portal/WebLogin.aspx?ReturnUrl=%2fportal%2f>**

Si la olvida puede acceder siempre desde la página web de la institución:

**<https://www.diagnosticomon.com.ar/>**

Su usuario es el que le generamos en Centro Diagnóstico Mon. La contraseña es la elegida durante el registro al Portal Médicos.

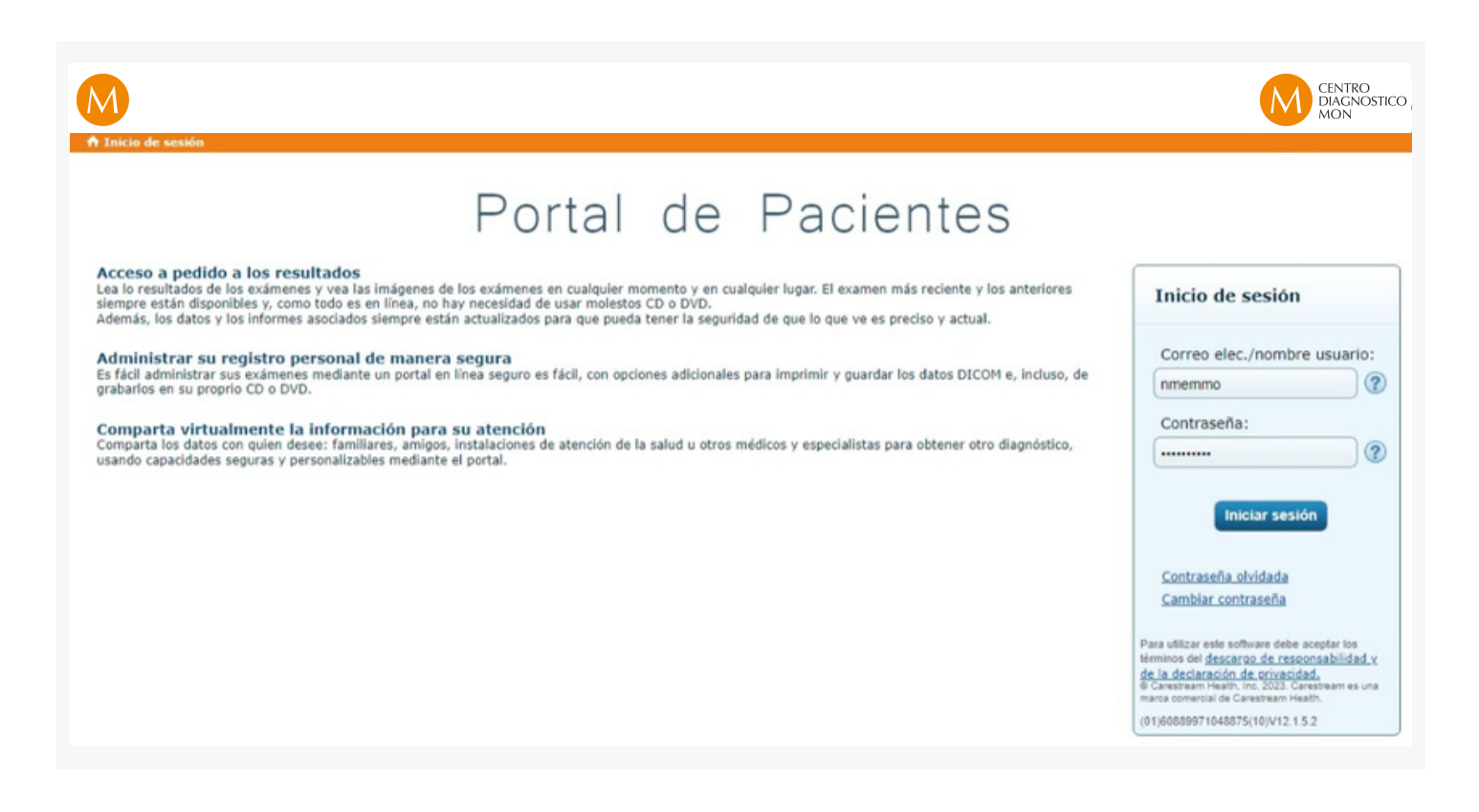

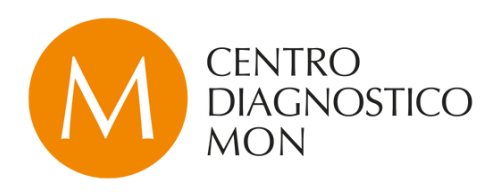

#### **¿Olvidó su contraseña?**

En la pantalla de inicio de sesión seleccione la opción "Contraseña olvidada" , completando los datos solicitados para recibir en su mail las indicaciones correspondientes para reestablecerla.

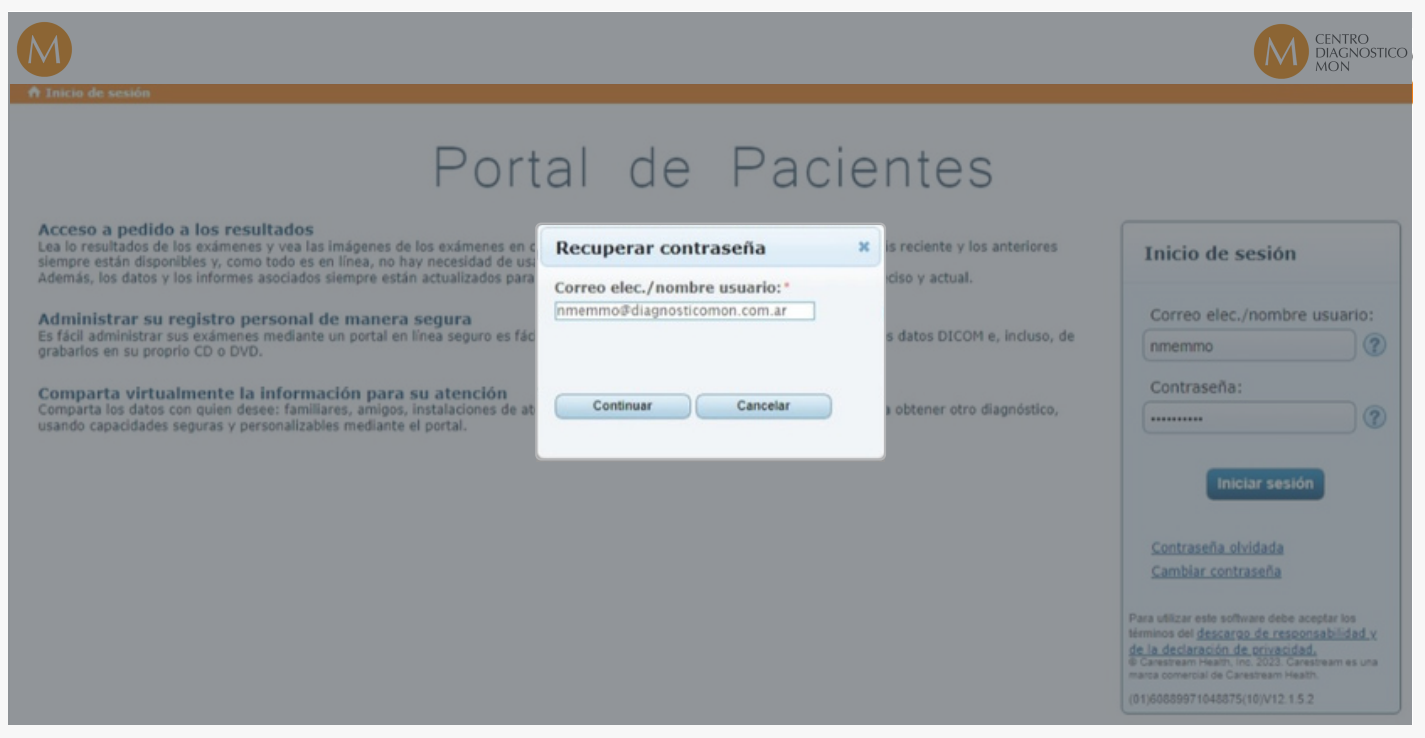

### 02 VISUALIZACIÓN DE ESTUDIOS

Para acceder a los estudios debe escribir **apellido y DNI del paciente** en los casilleros correspondientes y luego ingresar Enter.

Automáticamente aparecerá el registro del paciente buscado y todo el historial de estudios realizados en nuestra institución.

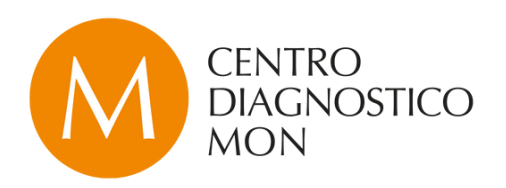

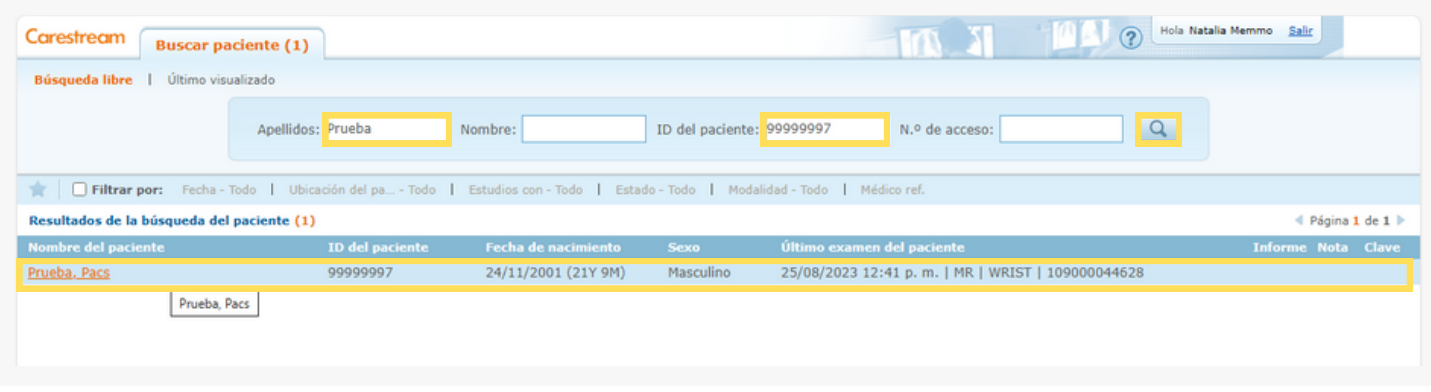

Se encontrará con dos pestañas en los extremos.

Desplegando la pestaña izquierda podrá filtrar el **historial del paciente** y visualizar las imágenes del estudio más reciente.

En la pestaña derecha se encuentra el **informe médico**, el mismo puede guardarse en formato PDF e imprimirlo.

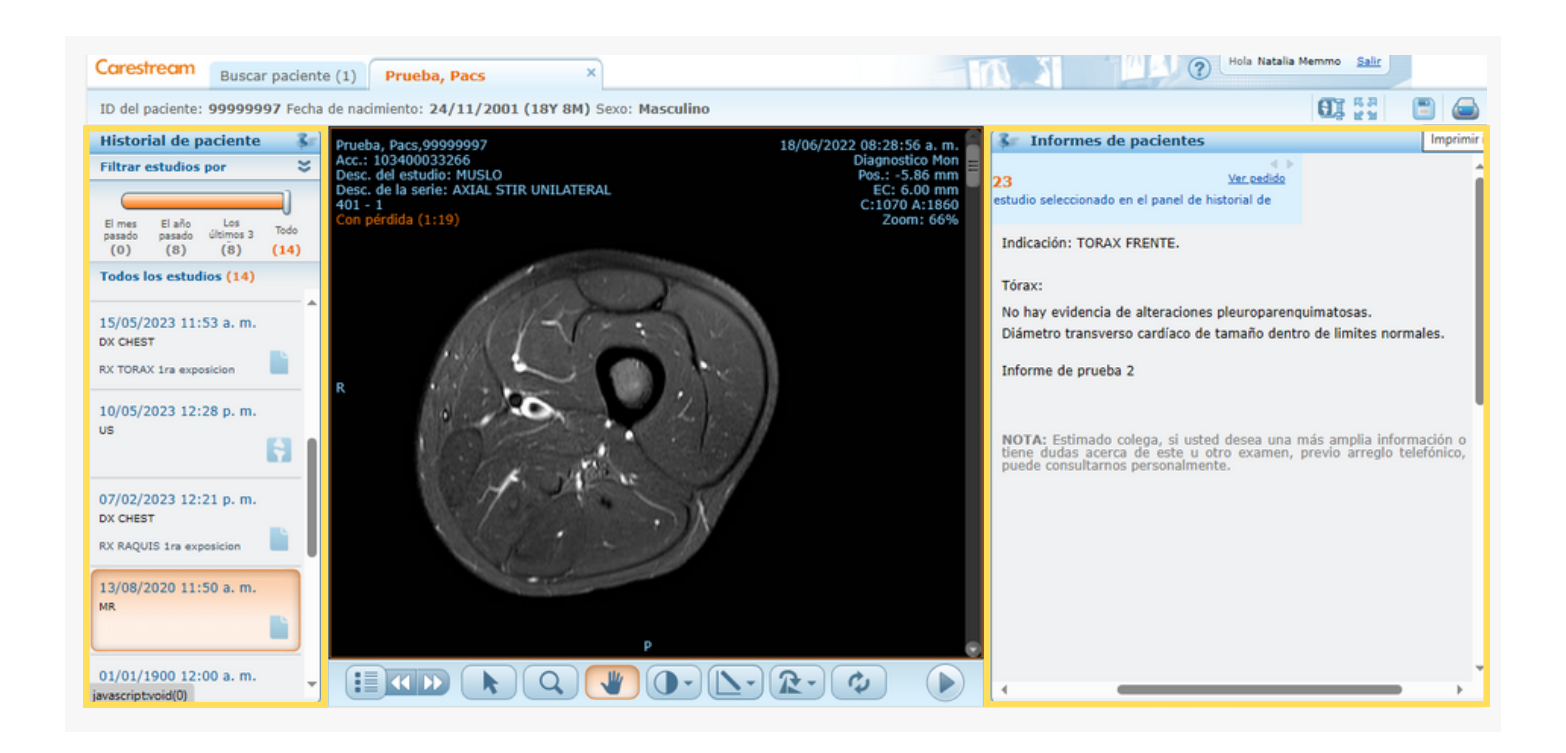

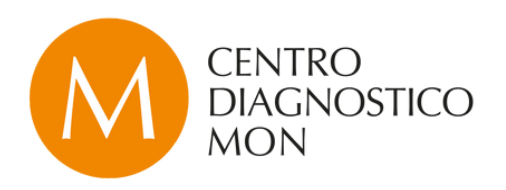

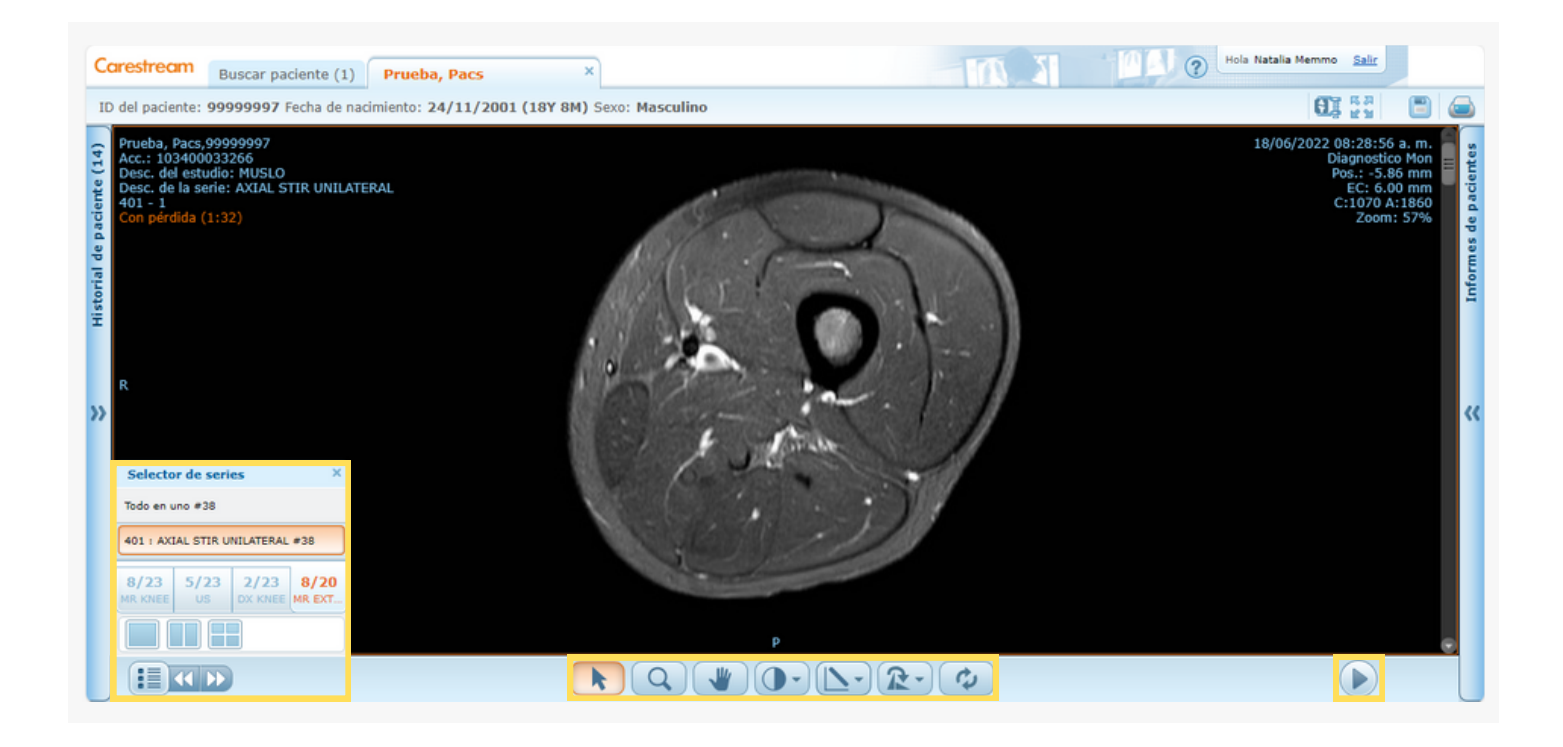

Carestream Vue Motion posee un visor de grado médico avanzado con selector de series, herramientas de visualización en vista panorámica y reproducción en modo cine para las imágenes.

### 03 ENTREGA DIGITAL implementación

En Centro Diagnóstico Mon implementamos la entrega digital de estudios. Nuestros pacientes pueden acceder al resultado de su informe médico en PDF por mail. Además de acceder a ver todos sus estudios mediante el Portal Pacientes.

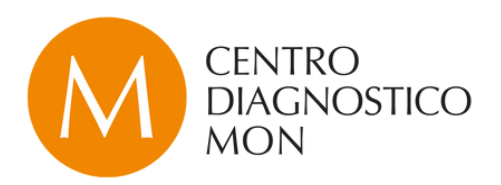

### 04 PREGUNTAS FRECUENTES

#### **No tengo usuario en el Portal Médicos, ¿cómo lo creo?**

Para crear un usuario debe enviarnos un mail solicitando el alta de registro a [interconsulta@diagnosticomon.com.ar](mailto:interconsulta@diagnosticomon.com.ar) con su apellido, nombre y N° de matrícula.

#### **¿Qué estudios podré ver en el Portal Médicos?**

Ahora puede buscar los estudios asociados a cualquier paciente teniendo el DNI y el apellido del mismo.

#### **No veo un paciente, ¿con quién me comunico?**

Nuestro equipo de soporte lo asesorará en lo que necesite. Si no puede ver los estudios de un paciente deberá comunicarse con el administrador del Portal, enviando un mail a: [interconsulta@diagnosticomon.com.ar](mailto:interconsulta@diagnosticomon.com.ar)